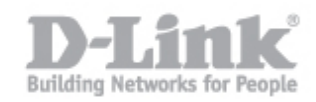

Per accedere al servizio Mydlink è necessario possedere le credenziali di autenticazione: un indirizzo email e una password.

Nel caso in cui la non si ricordi la password di accesso all'account Mydlink seguire la seguente procedura:

**Passo 1:** Portarsi sul portale Mydlink Europeo all'indirizzo <https://eu.mydlink.com/entrance> e cliccare sull'opzione "Password dimenticata".

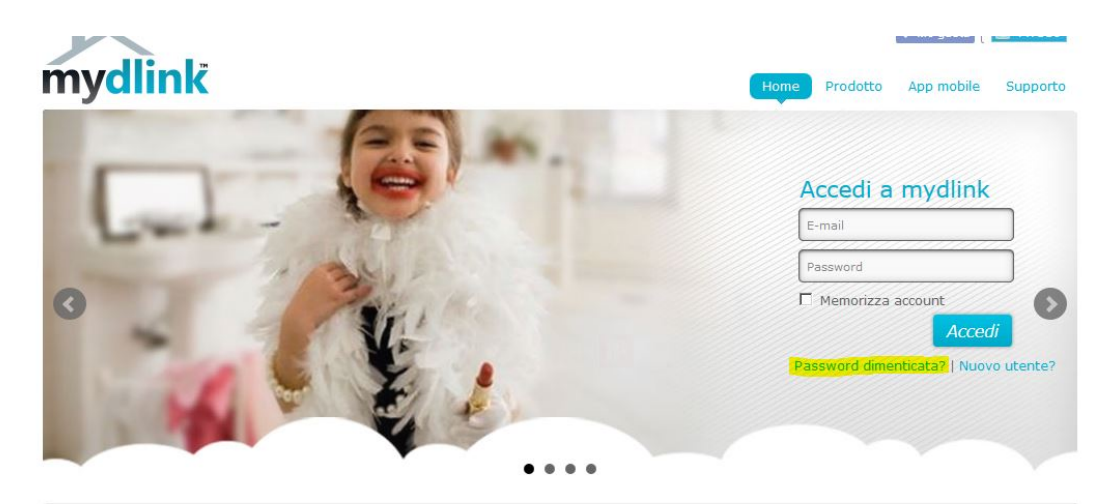

Novità mydlink Service Update - Firmware update required for several camera models- 2013/12/31 12:00

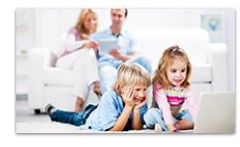

Che cos'è mydlink

mydlink consente di connettersi alla rete domestica in qualsiasi<br>momento e da qualsiasi posizione

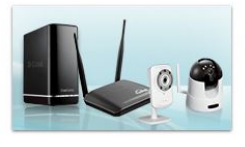

Famiglia di prodotti

Informazioni su videocamere router e dispositivi di archiviazione  $D-1$  ink

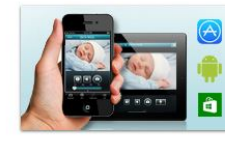

**Accessibile ovunque** 

Grazie alle app mobili iOS, Android e Windows Phone è possibile<br>accedere ai dispositivi anche fuori<br>casa

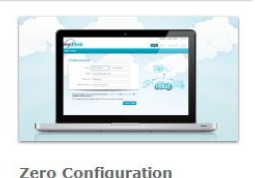

Connettersi in tutta semplicità

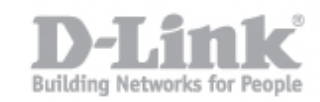

**Passo 2:** Compilare i campi richiesti, la email con la quale si è creato il profilo Mydlink e il codice di sicurezza richiesto, quindi cliccare su "OK".

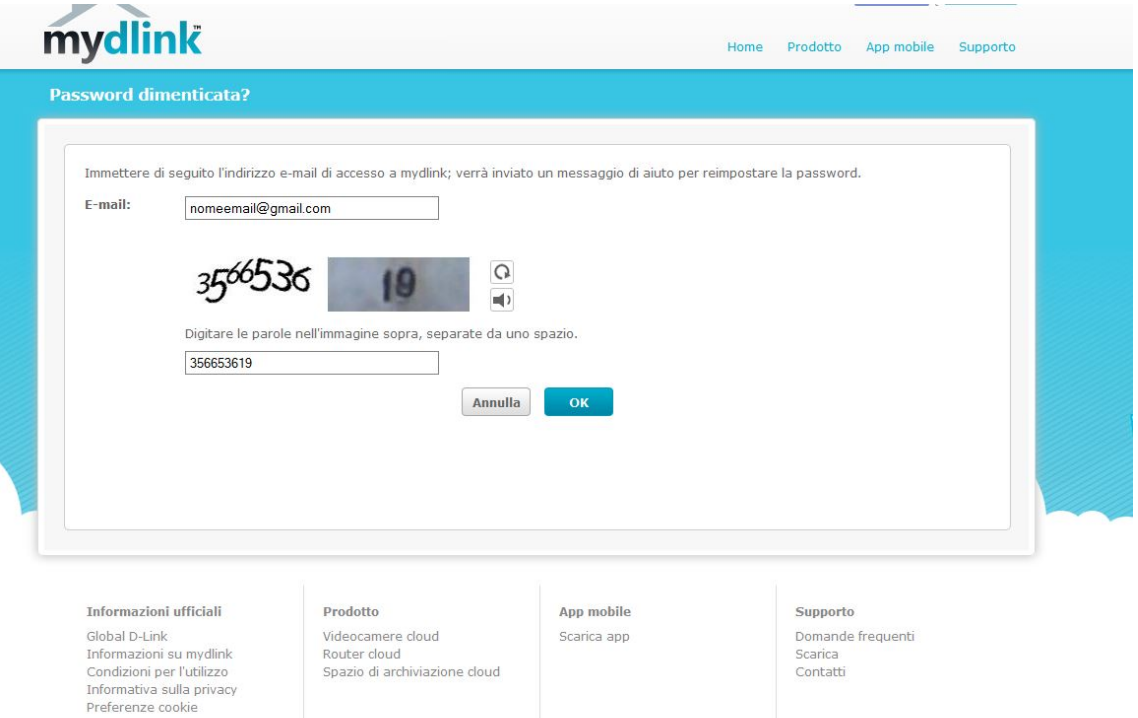

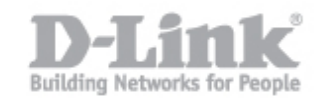

**Passo 3:** Verificare di aver ricevuto una email contenente il link per reimpostare la password e cliccare su "Fare clic qui per reimpostare la password" .

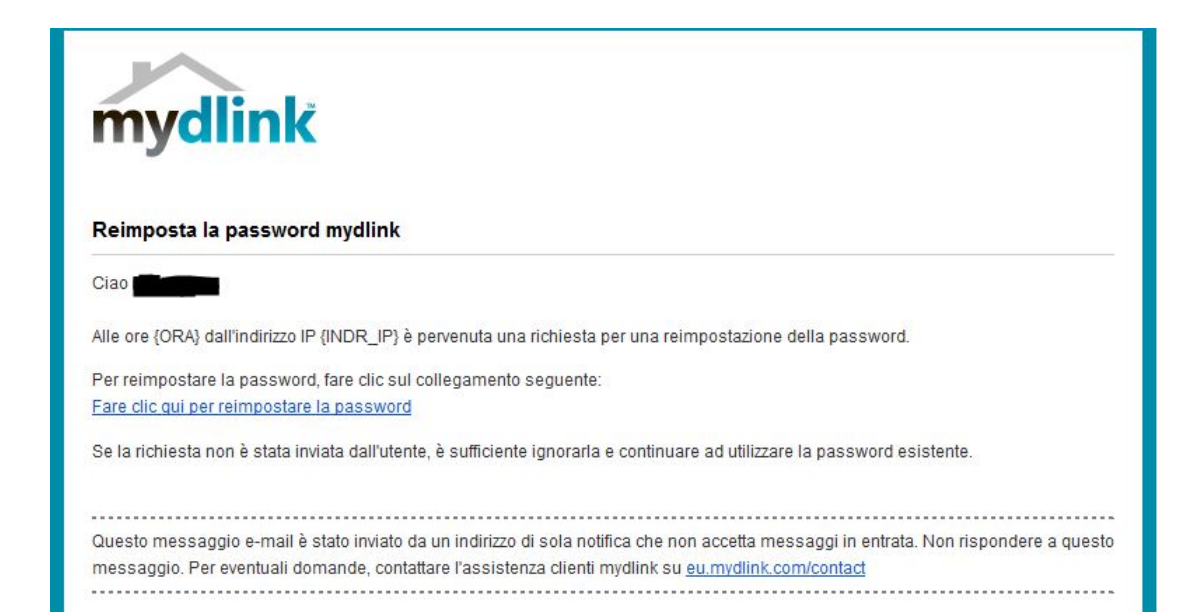

**Nota bene:** le immagini e i menù contenuti in questo manuale possono differire dipendendo dal modello di camera Ip.